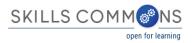

# SkillsCommons Content Exported From Jenzabar® in IMS Common Cartridge Format

Skills Commons (<u>www.skillscommons.org</u>) contains a variety of materials, including exports of courses developed in the Jenzabar (<u>www.jenzabar.com</u>) Learning Management System (LMS). If these exports are in the IMS Common Cartridge format, an importing LMS may report some issues.

Skills Commons is providing the following guidance to submitters so they can improve the quality these Common Cartridge packages.

One option is to import the cartridge and see if your LMS reports any errors. If there are no errors, you may want to assume the cartridge is fine. In any case, you will want to carefully review the result of an import from any source. Note that importing a cartridge, even if it is imperfect won' damage your LMS. If there are errors or if you want to check the cartridge before you import it, there is a validator that is freely available to anyone.

The IMS Global Learning (<u>www.imsglobal.org</u>) is the standards body that developed and supports the Common Cartridge format. Since the purpose of the Common Cartridge is to allow content that is developed in one LMS to be imported into another, the community benefits from a way to validate cartridges. IMS provides a tool to do this (validator.imsglobal.org). The validator:

- Is a tool for cartridge developers, typically publishers or LMS vendors, to confirm their files are correct.
- Is a tool for customers to have confidence that they are about to import something that is properly formatted.
- The validator provides a way to assign responsibility, initially, for resolving issues. If the cartridge is valid, the onus is on the importing product to do the right things; if the cartridge is invalid, the onus is on the creating product to fix the issues.

To run the validator, visit the website <u>http://validator.imsglobal.org/cc</u>, and choose a file you downloaded from Skills Commons. Note the file likely has the extension ".imscc" is a v1.1 format. It is possible that the file if for another version, but start with the default if the extension is ".imscc".

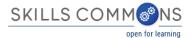

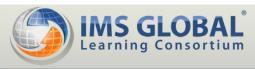

Advancing Learning Impact by Enabling the Open Foundation for Seamless, Agile and Information-Rich Educational Technology Integration

#### Validate URI :: Direct Input :: Upload Manifest :: Upload Cartridge

| valuate oki birect input opioad Hannest opioad                                                                                                    | Cartiluge                                                                                                    |                                                                                                    |
|----------------------------------------------------------------------------------------------------|----------------------------------------------------------------------------------------------------|----------------------------------------------------------------------------------------------------|
| Cartridge: Choose File no file selected                                                                                                    | Browse to begin validation.                                                                                                    | To fully support this important work join the non-profit <u>Common</u><br><u>Cartridge &amp; Learning Tools Interoperability Alliance</u>                                                                                                    |
| Select a Profile: ○ CC v1.0 ⊙ CC v1.1 (default) ○ IMS Common Cartridge™ Test S                                                                                                    |                                                                                                    | What is Common Cartridge?<br>Common Cartridge is the first of three major standards that<br>comprise a new generation of Digital Learning Services<br>standards to support a new generation of learning technology.<br>These are:                                                                                                    |
| COMMON CARTRIDGE v1.0, v1.1, v1.2, v1.3<br>This test system is made available free-of-charge so tha<br>cartridges for conformance with the IMS Common Cartri<br>by choosing the appropriate test from the buttons above<br>Common Cartridge Alliance to receive support using the<br>Membership in the Common Cartridge Alliance is the onl<br>Common Cartridge (CC) standard. For directions on how<br>http://www.imsglobal.org/developers/alliance/testdata.co                                                                                                    | t you can perform your own testing of<br>dge v1.0, v1.1, v1.2 and v1.3 specifications<br>to test against the correct profile. Join the<br>Common Cartridge Validator Forum.<br>y way to achieve official conformance to the<br>to apply for conformance, visit:                                                            | Organized and distributed digital learning content (Common<br>Cartridge - CC)<br>Applications, systems, and mash-ups (Learning Tools<br>Interoperability - LTI)<br>Learner information: privileges and outcomes (Learning<br>Information Services - LIS)                                                                                                    |
| How to use the validator<br>VIA WEB UI, SOAP WEB SERVICE OR COMM<br>Currently the validator can validate an imsmanifest.xml<br>options are: Validate by URI (provide a URI to an ims m<br>and paste the contents of an ims manifest file into the fi<br>manifest file to be validated) or Upload Cartridge (uploa<br>validated). There is also a <u>SOAP Webservice</u> and a <u>HITP</u><br>input or one or more URLs separated by commas or a Bi<br>You may optionally provide direct input or a URL to an X<br>the results returned from the service. You may also spec<br>Click here for details. | file or an entire cartridge. The validation<br>anifest file or cartridge), Direct Input (copy<br>eld), Upload Manifest (upload an ims<br>d an entire common cartridge to be<br><u>+POX Service</u> . They can both take direct<br>ase64 encoded bytes array of a cartridge.<br>SL file as a parameter. Doing so will style | Common Cartridge & Learning Tools Interoperability Alliance<br>Website Login<br>Join the Common Cartridge & Learning Tools Interoperability<br>Alliance Online<br>Common Cartridge & Learning Tools Interoperability Alliance<br>Members<br>About Common Cartridge<br>Common Cartridge Frequently Asked Questions<br>Common Cartridge Specification<br>IMS Conformance Certifications Directory<br>Digital Learning Connection |

Once you choose the file, it is uploaded and processed. Then the validator produces a report something like this. If there are only green check marks, the cartridge is valid, if there are red x marks, there are some problems.

Privacy Policy / Accessibility / Search

FOLLOW US ON See all IMS Global Validators

This is an example of a fully valid cartridge:

© 2001-2014 IMS Global Learning Consortium, Inc.

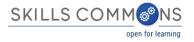

## Cartridge: ElectricalTheoryIC101IC101.imscc

Identifier: \_6c8b1c41-01c9-4ce7-ad8c-71bd11ca8d30 Tuesday, March 17, 2015 12:26 AM PDT Click to view results as plain text. | Click to view links in html.

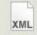

### List of all Files Validated:

```
imsmanifest.xml
```

- assessments/1 19df6a66-b147-412a-86b7-d006ddc22d32.xml
   assessments/2 faff617e-d22f-496c-80e0-6821e24054f9.xml
- assessments/3 a35465d8-aef2-49d0-877d-fbc9853ba19e.xml
- assessments/4 247024bf-9383-475d-9aac-6ebba287193e.xml
- assessments/5 745a843d-87c7-4864-ae8e-73ee636936c7.xml
- assessments/6 0c9f89bd-717c-490f-a455-1edf4cabd47e.xml
- assessments/7 89bcb8d0-13d1-42f0-af33-a307d9eda0d4.xml
- assessments/8 3f737972-a8b4-47ab-ae2e-a7e316f860d3.xml
- assessments/9 8687f10f-91b4-4791-8936-18cd5bd6aaa1.xml
- assessments/10 533998d4-4f34-42b6-b4f8-659040e2f900.xml
- assessments/11 cf205203-1dc6-4e0b-a96a-2a8e36e39081.xml
- assessments/12 4fbacbe2-5231-4dc2-9ed3-cc5c9e337dfa.xml
- assessments/13 4759ef1e-f233-4338-9499-1be1f706708a.xml
- assessments/14 d848ca2a-fbc8-4e96-bc8a-b0ea2c45983f.xml
- discussionTopics/15 69128211-ad09-41f7-b9c5-7c7a3d29000c.xml
   discussionTopics/16 c4b5419d-749b-4730-8959-bc161c79e5c8.xml
- discussionTopics/17 bcd90c99-15b0-4a2b-94bb-555cfb7bc1d9.xml
- discussionTopics/18 a0a0fd2e-29cd-45f5-b271-0e32c4fef4a3.xml
- discussionTopics/19 b0a681bd-1452-4379-93c8-ae833023589c.xml
- discussionTopics/20 8326a4bc-e30b-45c7-b56b-983e1023d866.xml
- discussionTopics/21 08ecb528-4a79-41df-a570-a81a6b86b8f9.xml
- discussionTopics/22 2ed3ef5f-87a3-417f-a26d-05fa8c711b31.xml
- discussionTopics/23 d651c74a-3b4e-4c22-aa93-ae9a8f1419ff.xml
- discussionTopics/24 0c22d856-e8a7-43a5-888e-27ae4a46e006.xml
- discussionTopics/25 804e77e9-b2c4-4475-82ea-cfd9270812c5.xml

Resource Validation Results: The document is valid.

Schema Location Results: Schema locations are valid.

Schema Validation Results: The document is valid.

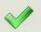

Schematron Validation Results: The document is valid.

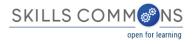

This is an example of a cartridge that contains errors:

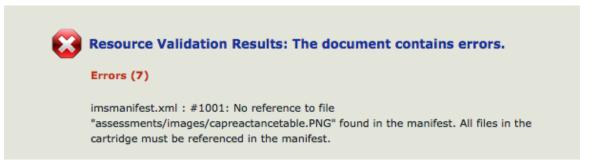

In the case of an export from Jenzabar or elsewhere, should you encounter an error, you can bring this to the attention of the LMS vendor. If you want to attempt to repair the cartridge on your own, here are the steps. If you get stuck, feel free to contact Skills Commons in case we can help.

First, unzip the cartridge; an imscc file is just a zip.

Second, the error message above may be referring to image files associated with assessment items. The image files themselves were not referenced in the imsmanifest.xml and must be listed there. The references to the image files in the assessment items used the pattern \$IMS-CC-FILEBASE\$../assessments/images. The two periods should be omitted.

So, change this:

\$IMS-CC-FILEBASE\$../assessments/images

to this:

\$IMS-CC-FILEBASE\$/assessments/images

Third, if you encounter an error like this:

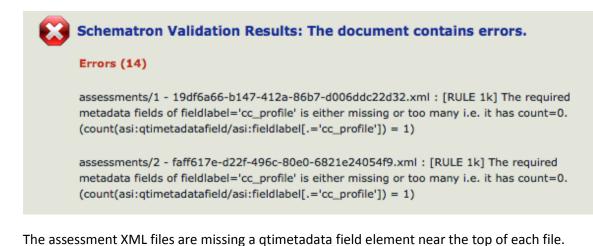

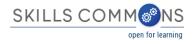

#### So, for example, change this:

<assessment ident="Series/Parallel Circuit Lab" title="Series/Parallel Circuit Lab">

<qtimetadata>

<qtimetadatafield>

<fieldlabel>cc\_maxattempts</fieldlabel>

<fieldentry>1</fieldentry>

</qtimetadatafield>

</gtimetadata>

#### to this:

<assessment ident="Series/Parallel Circuit Lab" title="Series/Parallel Circuit Lab">

<qtimetadata>

<qtimetadatafield>

<fieldlabel>cc\_profile</fieldlabel>

<fieldentry>cc.exam.v0p1</fieldentry>

</qtimetadatafield>

<qtimetadatafield>

<fieldlabel>cc\_maxattempts</fieldlabel>

<fieldentry>1</fieldentry>

</qtimetadatafield>

</qtimetadata>

Fourth, re-zip the package back to something with the extension .imscc.

Fifth, re-run the validator.

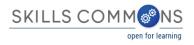

This document has covered how to run the IMS Common Cartridge validator in general and how to repair some known issues with files created by Jenzabar in particular. Since the specifications and products involved may change over time, consult with your LMS vendors, IMS, and Skills Commons as appropriate.

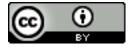

This work is licensed under a Creative Commons Attribution 4.0 International License.

This workforce solution was created through a cooperative agreement between the U.S. Department of Labor's Employment and Training Administration and the California State University-Multimedia Educational Resource for Learning and Online Teaching (MERLOT).